This service is provided to parents to facilitate payment of the School Daycare (Pay Child Care) fee. There is a \$1.00 handling fee for each transaction. Please note the fee is in addition to the payment made and will **appear on the shopping cart during the checkout process. To pay online you must follow the following steps:**

Click on SIGN IN

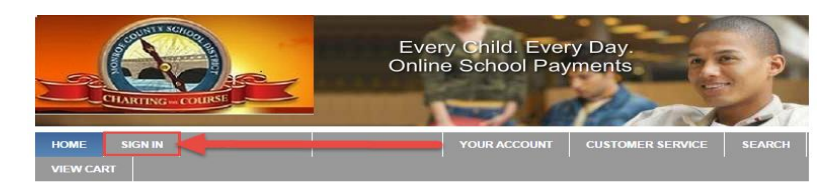

That will take you to the sign in screen where you can create a \*NEW\* account.

After creating your account click on Student Profile

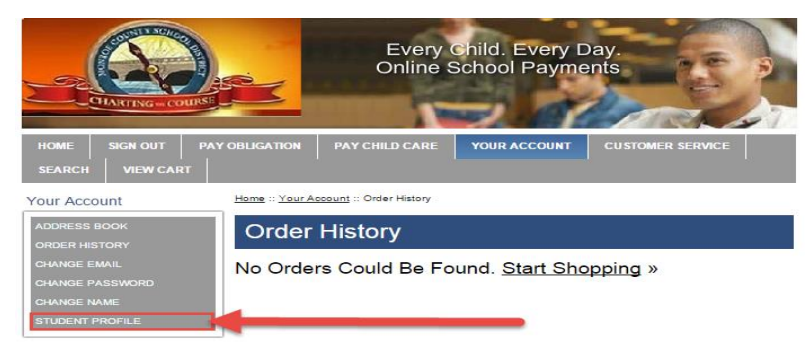

## Click Add Student Profile

You MUST use the Student ID that is issued by Monroe County Schools. Enter the Student information and click on Save Changes.

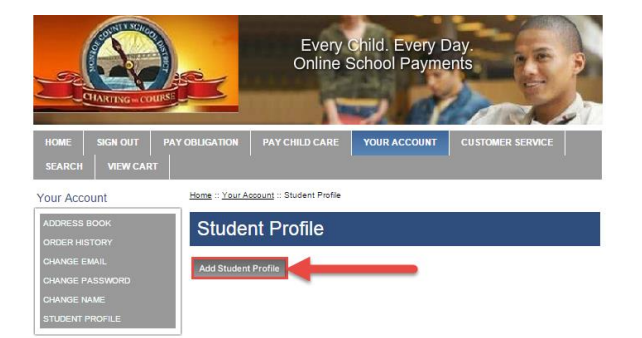

## Click on PAY CHILD CARE

1. Use the drop downs to select your student and School.

- 2. Enter the amount you would like to pay and any payment comments.
- 3. Click Add to Cart.

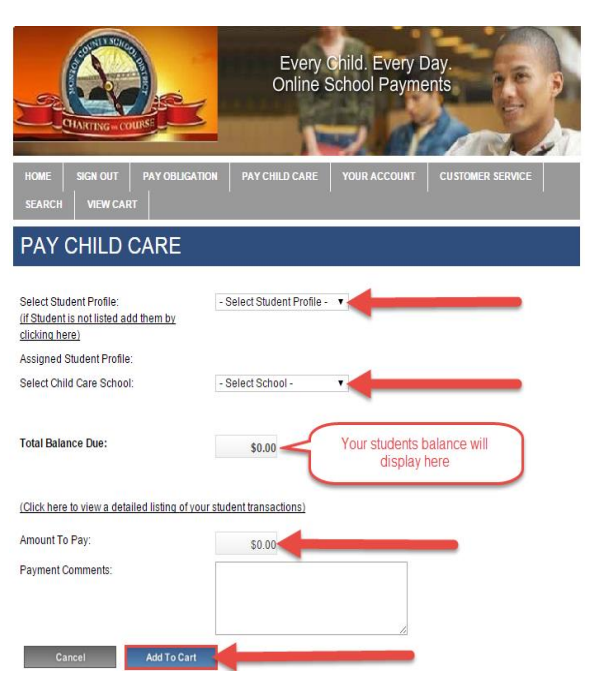

## Click on Check Out

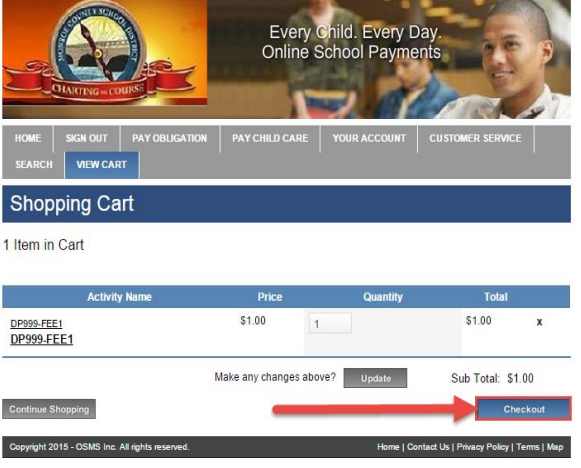

This will bring you to our 4 step checkout process:

- 1. Assigning your student profile to the payment.
- 2. Entering your billing address.
- 3. Entering your credit card information. (We do not store it)
- 4. Agreeing to our terms of service.

You will get an emailed receipt once the payment has processed. Your students balance is automatically updated.

Please contact your school directly with any questions or concerns.